# **Defining a Custom Service**

#### [Service Metainfo and Component Category](#page-0-0) [metainfo.xml](#page-0-1)

#### [Implementing a Custom Service](#page-1-0)

- [Create a Custom Service](#page-1-1)
- [Implementing a Custom Command](#page-3-0)
- [Adding Configs to the Custom Service](#page-4-0)

## <span id="page-0-0"></span>Service Metainfo and Component Category

#### <span id="page-0-1"></span>**metainfo.xml**

The metainfo.xml file in a Service describes the service, the components of the service and the management scripts to use for executing commands. A component of a service must be either a **MASTER**, **SLAVE** or **CLIENT** category. The <category> tells Ambari what default commands should be available to manage and monitor the component. Details of various sections in metainfo.xml can be found in the [Writing metainfo.xml section.](https://cwiki.apache.org/confluence/display/AMBARI/Writing+metainfo.xml).

For each Component you must specify the <commandScript> to use when executing commands. There is a defined set of default commands the component must support depending on the components category.

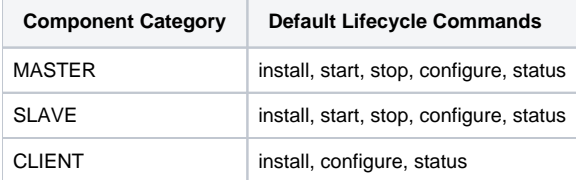

Ambari supports different commands scripts written in **PYTHON**. The type is used to know how to execute the command scripts. You can also create **custo m commands** if there are other commands beyond the default lifecycle commands your component needs to support.

For example, in the YARN Service describes the ResourceManager component as follows in [metainfo.xml](https://github.com/apache/ambari/blob/trunk/ambari-server/src/main/resources/stacks/HDP/2.0.6/services/YARN/metainfo.xml):

```
 <component>
  <name>RESOURCEMANAGER</name>
  <category>MASTER</category>
  <commandScript>
    <script>scripts/resourcemanager.py</script>
    <scriptType>PYTHON</scriptType>
     <timeout>600</timeout>
  </commandScript>
  <customCommands>
    <customCommand>
       <name>DECOMMISSION</name>
       <commandScript>
         <script>scripts/resourcemanager.py</script>
         <scriptType>PYTHON</scriptType>
         <timeout>600</timeout>
       </commandScript>
     </customCommand>
  </customCommands>
 </component>
```
The ResourceManager is a MASTER component, and the command script is [scripts/resourcemanager.py](https://github.com/apache/ambari/blob/trunk/ambari-server/src/main/resources/stacks/HDP/2.0.6/services/YARN/package/scripts/resourcemanager.py), which can be found in the services /YARN/package directory. That command script is **PYTHON** and that script implements the default lifecycle commands as python methods. This is the **ins tall** method for the default **INSTALL** command:

```
class Resourcemanager(Script):
  def install(self, env):
    self.install_packages(env)
     self.configure(env)
```
You can also see a custom command is defined **DECOMMISSION**, which means there is also a **decommission** method in that python command script:

```
 def decommission(self, env):
   import params
   ...
   Execute(yarn_refresh_cmd,
           user=yarn_user
  \lambda pass
```
## <span id="page-1-0"></span>Implementing a Custom Service

In this example, we will create a custom service called "SAMPLESRV". This service includes MASTER, SLAVE and CLIENT components.

#### <span id="page-1-1"></span>**Create a Custom Service**

1. Create a directory named **SAMPLESRV** that will contain the service definition for **SAMPLESRV**.

```
mkdir SAMPLESRV
cd SAMPLESRV
```
2. Within the SAMPLESRV directory, create a metainfo.xml file that describes the new service. For example:

```
<?xml version="1.0"?>
<metainfo>
     <schemaVersion>2.0</schemaVersion>
     <services>
         <service>
             <name>SAMPLESRV</name>
             <displayName>New Sample Service</displayName>
             <comment>A New Sample Service</comment>
             <version>1.0.0</version>
             <components>
                  <component>
                     <name>SAMPLESRV_MASTER</name>
                      <displayName>Sample Srv Master</displayName>
                      <category>MASTER</category>
                      <cardinality>1</cardinality>
                      <commandScript>
                          <script>scripts/master.py</script>
                          <scriptType>PYTHON</scriptType>
                          <timeout>600</timeout>
                      </commandScript>
                  </component>
                  <component>
                      <name>SAMPLESRV_SLAVE</name>
                      <displayName>Sample Srv Slave</displayName>
                      <category>SLAVE</category>
                      <cardinality>1+</cardinality>
                      <commandScript>
                          <script>scripts/slave.py</script>
                          <scriptType>PYTHON</scriptType>
                          <timeout>600</timeout>
                      </commandScript>
                  </component>
                  <component>
                      <name>SAMPLESRV_CLIENT</name>
                      <displayName>Sample Srv Client</displayName>
                      <category>CLIENT</category>
                      <cardinality>1+</cardinality>
                      <commandScript>
                          <script>scripts/sample_client.py</script>
                          <scriptType>PYTHON</scriptType>
                          <timeout>600</timeout>
                      </commandScript>
                  </component>
             </components>
             <osSpecifics>
                 <osSpecific>
                     <osFamily>any</osFamily>
                  </osSpecific>
             </osSpecifics>
         </service>
    </services>
</metainfo>
```
- 3. In the above, the service name is "**SAMPLESRV**", and it contains:
	- one **MASTER** component "**SAMPLESRV\_MASTER**"
	- one **SLAVE** component "**SAMPLESRV\_SLAVE**"
	- one **CLIENT** component "**SAMPLESRV\_CLIENT**"
- 4. Next, let's create that command script. Create a directory for the command script SAMPLESRV/**package/scripts** that we designated in the service metainfo.

mkdir -p package/scripts cd package/scripts

5. Within the scripts directory, create the .py command script files mentioned in the metainfo.

For example master.py file:

```
import sys
from resource_management import *
class Master(Script):
  def install(self, env):
    print 'Install the Sample Srv Master';
  def configure(self, env):
    print 'Configure the Sample Srv Master';
   def stop(self, env):
    print 'Stop the Sample Srv Master';
   def start(self, env):
    print 'Start the Sample Srv Master';
  def status(self, env):
    print 'Status of the Sample Srv Master';
if __name__ == '__main__": Master().execute()
```
For example slave.py file:

```
import sys
from resource_management import *
class Slave(Script):
  def install(self, env):
    print 'Install the Sample Srv Slave';
  def configure(self, env):
    print 'Configure the Sample Srv Slave';
   def stop(self, env):
    print 'Stop the Sample Srv Slave';
   def start(self, env):
    print 'Start the Sample Srv Slave';
  def status(self, env):
    print 'Status of the Sample Srv Slave';
if \_name = = "__main__": Slave().execute()
```
For example sample\_client.py file:

```
import sys
from resource_management import *
class SampleClient(Script):
  def install(self, env):
    print 'Install the Sample Srv Client';
  def configure(self, env):
    print 'Configure the Sample Srv Client';
if __name__ == '__main__". SampleClient().execute()
```
#### <span id="page-3-0"></span>**Implementing a Custom Command**

1. Browse to the SAMPLESRV directory, and edit the metainfo.xml file that describes the service. For example, adding a custom command to the SAMPLESRV\_CLIENT:

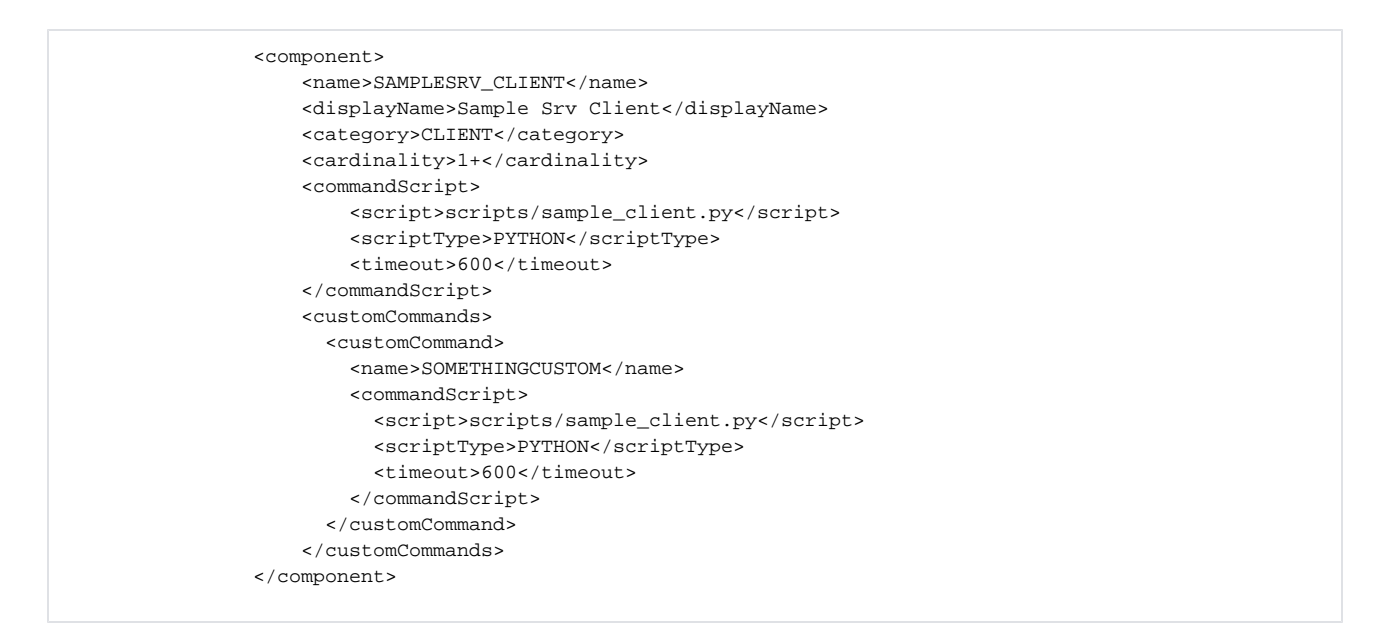

2. Next, let's create that command script by editing the package/scripts/sample\_client.py file that we designated in the service metainfo.

```
import sys
from resource_management import *
class SampleClient(Script):
  def install(self, env):
    print 'Install the Sample Srv Client';
   def configure(self, env):
    print 'Configure the Sample Srv Client';
   def somethingcustom(self, env):
    print 'Something custom';
if __name__ == '__main__". SampleClient().execute()
```
### <span id="page-4-0"></span>**Adding Configs to the Custom Service**

In this example, we will add a configuration type "test-config" to our SAMPLESRV.

1. Modify the metainfo.xml

Add the configuration files to the CLIENT component will make it available in the client tar ball downloaded from Ambari.

```
 <component>
    <name>SAMPLESRV_CLIENT</name>
     <displayName>Sample Srv Client</displayName>
     <category>CLIENT</category>
     <cardinality>1+</cardinality>
     <commandScript>
         <script>scripts/sample_client.py</script>
         <scriptType>PYTHON</scriptType>
         <timeout>600</timeout>
     </commandScript>
     <configFiles>
       <configFile>
         <type>xml</type>
         <fileName>test-config.xml</fileName>
         <dictionaryName>test-config</dictionaryName>
       </configFile>
     </configFiles>
 </component>
```
2. Create a directory for the configuration dictionary file SAMPLESRV/**configuration**.

```
mkdir -p configuration
cd configuration
```
3. Create the test-config.xml file. For example:

```
<?xml version="1.0"?>
<?xml-stylesheet type="text/xsl" href="configuration.xsl"?>
<configuration>
  <property>
    <name>some.test.property</name>
    <value>this.is.the.default.value</value>
    <description>This is a test description.</description>
  </property>
   <property>
     <name>another.test.property</name>
    <value>5</value>
    <description>This is a second test description.</description>
   </property>
</configuration>
```
4. There is an optional setting "configuration-dir". Custom services should either not include the setting or should leave it as the default value "configuration".

<configuration-dir>configuration</configuration-dir>

5. Configuration dependencies can be included in the metainfo.xml in the a "configuration-dependencies" section. This section can be added to the service as a whole or a particular component. One of the implications of this dependency is that whenever the config-type is updated, Ambari automatically marks the component or service as requiring restart.

For example, HIVE defines a component level configuration dependencies for the HIVE\_METASTORE component

```
 <component>
          <name>HIVE_METASTORE</name>
          <displayName>Hive Metastore</displayName>
          <category>MASTER</category>
          <cardinality>1</cardinality>
          <versionAdvertised>true</versionAdvertised>
          <reassignAllowed>true</reassignAllowed>
           <clientsToUpdateConfigs></clientsToUpdateConfigs>
... ...
          <configuration-dependencies>
            <config-type>hive-site</config-type>
           </configuration-dependencies>
         </component>
```
HIVE also defines service level configuration dependencies.

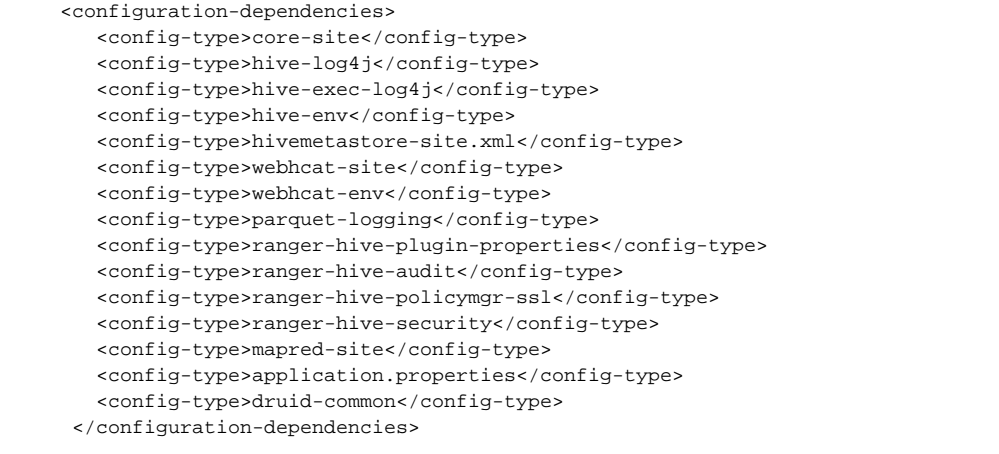